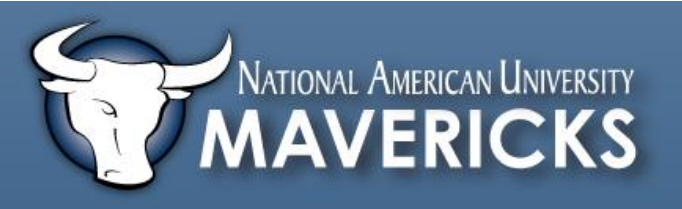

## **How to:** *Access* **your Grades in Desire2Learn**

**First**, click on the drop down menu next to **Assessments** From the menu, selec **Grades**.

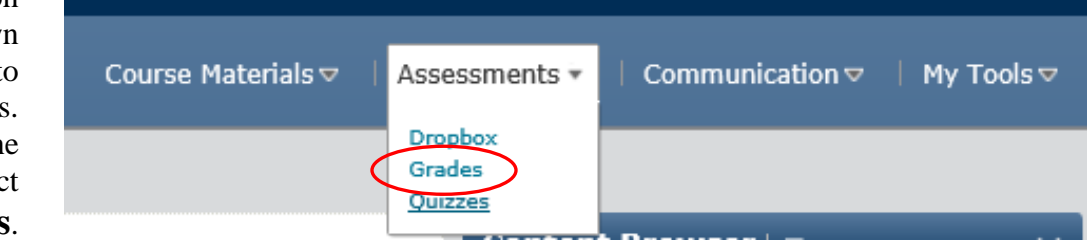

The **next** screen will detail the list of assignments on the left, and the corresponding point values and percentages on the right.

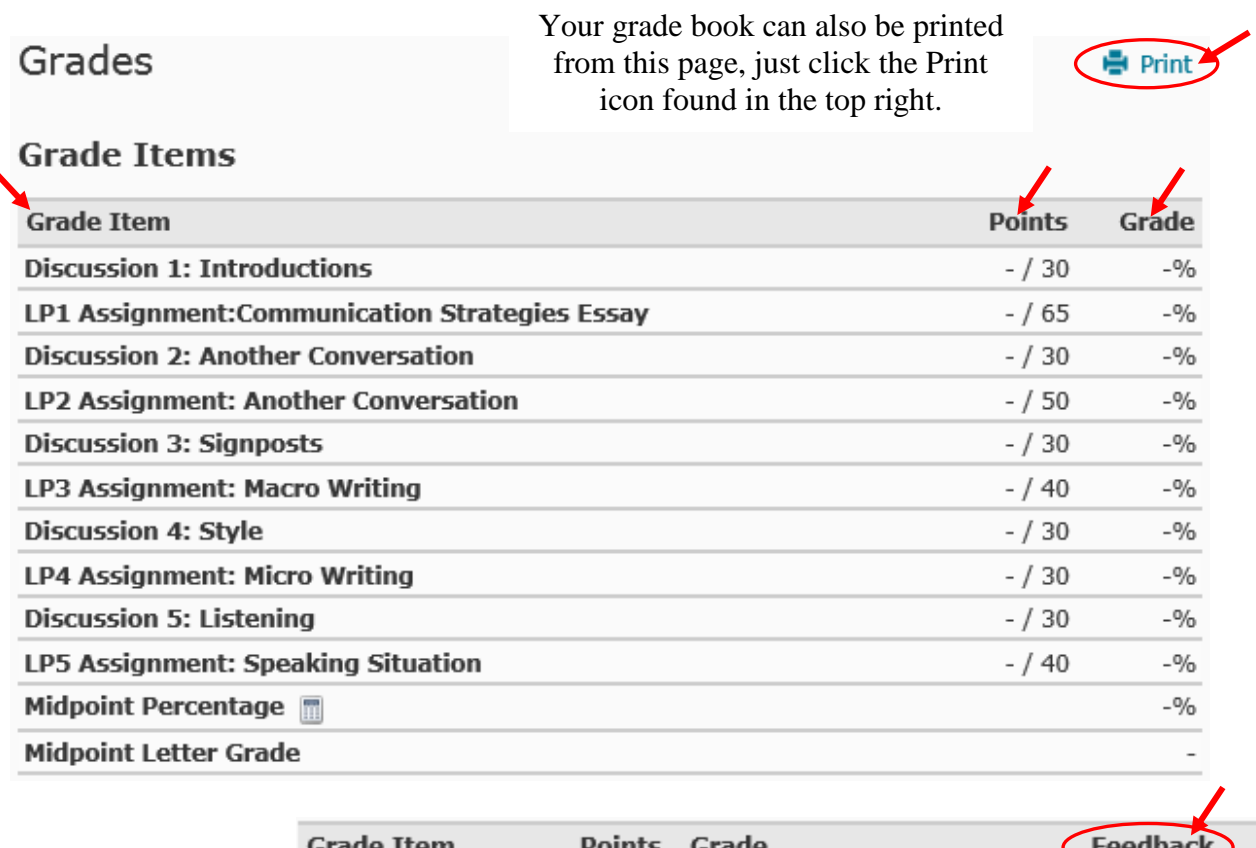

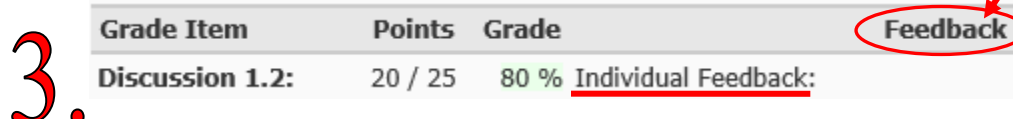

**If** the instructor provides feedback to the assignment, quiz, or discussion, you will see this feedback the right of the grade column.